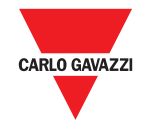

# **OptoProg**

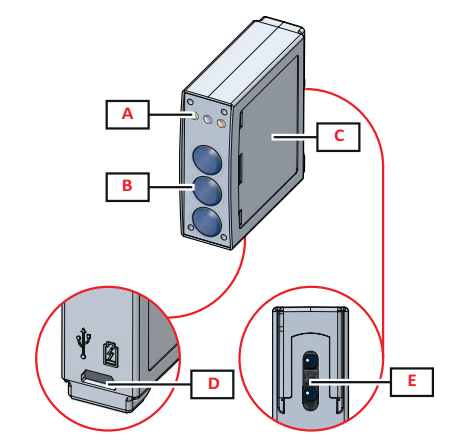

**1**

#### **5**

**Problem Cause Cause Cause Solution** 

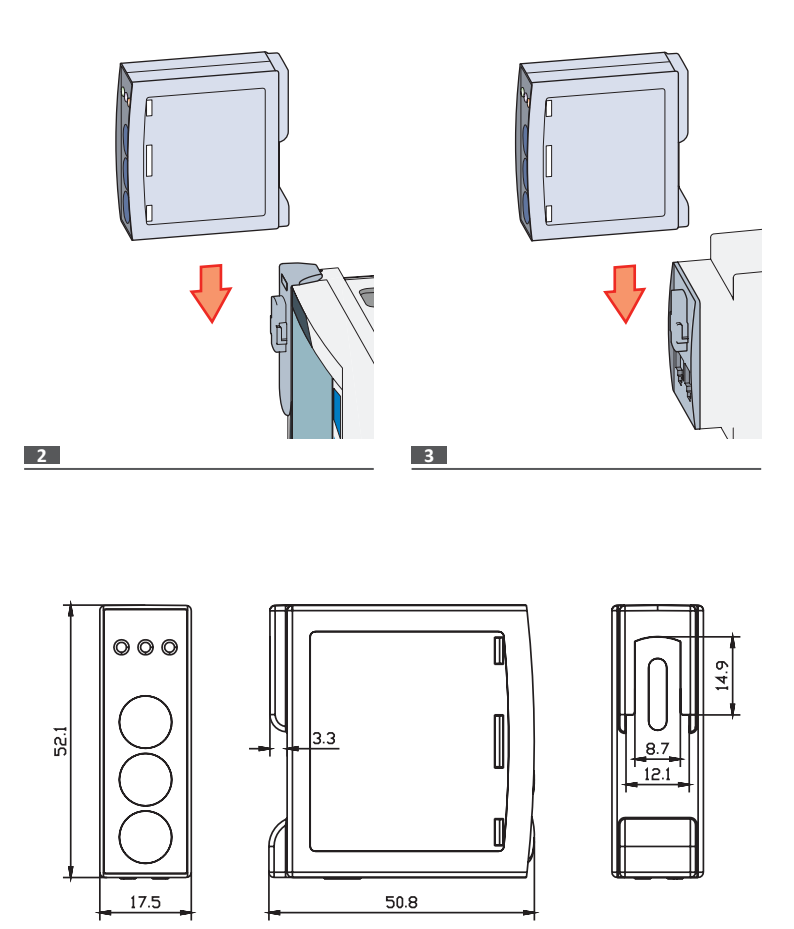

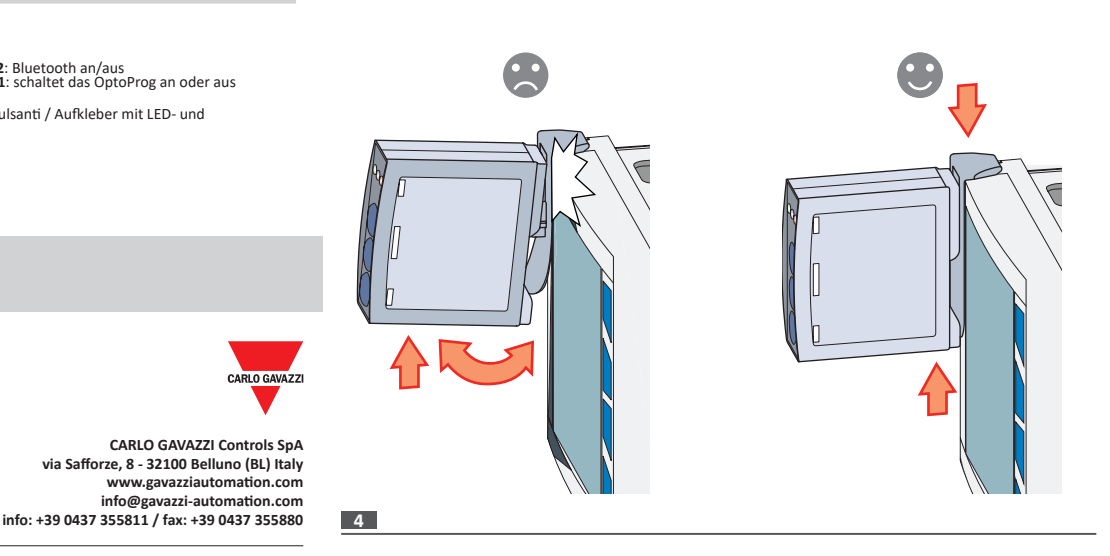

**info@gavazzi-automation.com** 

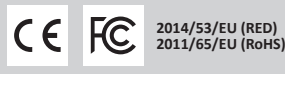

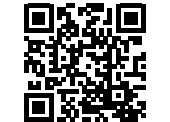

**www.productselection.net 2019-01-07 | 8021719 | COPYRIGHT ©2019**

# **Instruction manual**

Optical communication interface for ET and WM analyzers OptoProg is an optical communication interface used to configure analyzers or to read data in real time in the field.

### **Manuale d'istruzioni**

Interfaccia di comunicazione ottica per analizzatori ET e WM OptoProg è una interfaccia di comunicazione ottica usata per configurare gli analizzatori o leggerne i dati in tempo reale sul campo.

# **Bedienungsanleitung**

Optische Kommunikationsschnittstelle für ET- und WM-Analysatoren Das OptoProg ist eine optische Kommunikationsschnittstelle zum Konfigurieren von Analysatoren oder Aufnehmen von Daten in Echtzeit vor Ort.

- This manual is an integral part of the product. It should be consulted for all situations tied to  $\bigcirc$ installation and use. It must be kept in good condition and in a clean location accessible to all operators.
- *NOTICE: no one is authorized to open the device. This operation is reserved exclusively for*  **CARLO GAVAZZI technical service personnel.**

# **Structure / Struttura / Struktur**

### **Description / Descrizione / Beschreibung**

- **A** Status LED / LED di stato / Status-LED
- 
- B Functional keys: / Pulsanti funzione: / Funktionstasten:<br>● 3: not in use / 3: non usato / 3: keine Verwendung<br>● 2: Bluetooth on/off / 2: Bluetooth accensione/spegnimento / 2: Bluetooth an/aus<br>● 1: turns on or off OptoPr
- **C** LED and key description label / Etichetta con descrizione LED e pulsanti / Aufkleber mit LED- und heschreibung
- **D** Micro-USB B port / Porta micro USB B / Mikro-USB-B Port
- **E** Optical port / Porta ottica / Optischer Port

**ENGLISH**

## **General warnings**

#### **WARNING! Flammable material. Explosion. Do not remove the battery by force. Not to be used for body-worn operation**

# **INTRODUCTION**

#### **LED status**

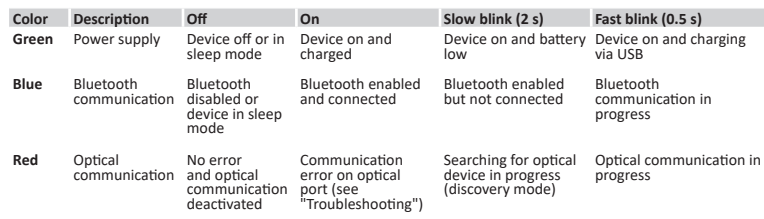

- turn on the device.
- Start scan for Bluetooth devices from PC or another mobile device. 3. Only for the first connection. Detect the "CG\_BT" device, the name of OptoProg, and connect. If
- required, insert the PIN "0000": the blue LED blinks fast, then returns to slow blinking. 4. In UCS mobile, select the connection via OptoProg.
- 

OptoProg can be used as a Modbus bridge between the PC (or mobile device) and analyzer to configure the latter or to read data in the field in real time. Turn on the device.

- 2. Fasten the device to the analyzer.<br>3. Connect the device to the PC via
- Connect the device to the PC via USB or Bluetooth
- Perform desired operation via UCS.

#### **Sleep mode**

In *sleep mode* the device is functioning and the LEDs are off to conserve power.

The device goes into sleep mode if it is inactive for a time equal to the **Sleeping interval** (default 1 minute). It resumes operation in the following cases:

- Bluetooth communication in progress
- 

- briefly pressing key **1**
- USB communication in progress

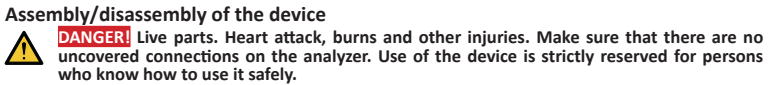

#### **Compatibility**

Only for WM analyzers and ET100-300 family. OptoProg is compatible only with sliding fasteners (see figure 1).

#### **Assemble the device**

Slide the device along the analyzer fastener up to the end of the guide (see figure 2 for WM analyzers and figure 3 for ET analyzers).

#### **Disassemble the device**

*NOTICE: only for WM analyzers. To disassemble the device, hold the analyzer fastener firmly* 

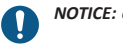

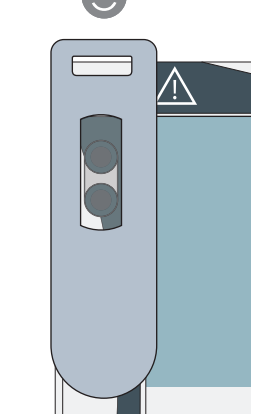

*and avoid exerting leverage that could cause breakage (see figure 4).* 

#### **PREPARE OPTOPROG FOR USE**

**Turn on/off the device** To turn on the device, press key **1** for three seconds until all the LED turn on. To turn off the device, press key **1** for three seconds until all the LED turn off.

**Bluetooth Konformität** Bluetooth-Version 2.0, 2.1,  $3.0.4.0$ 

**Mikro-USB Port Typ** Mikro-USB B **Maximale Last** 500 mA

# **Turn on/off Bluetooth**

To turn on Bluetooth, press key 2 for three seconds. To turn off Bluetooth, press key 2 for three seconds.

## **Charge Optoprog**

Connect the USB cable and turn on the device.

#### **Check the device status**

Press and release key **1**: if at least one LED turns on, the device is in sleep mode; if no LED turns on, the device is off.

#### **Prepare OptoProg for use via USB**

- 1. Turn on the device and connect it to the PC via USB.
- 2. Install the USB driver (see **Download**).
- 3. In UCS desktop, select the USB port to which the device is connected.

*NOTICE. Set in UCS the parameters SPEED 115200; PARITY None; STOP BIT 1.*

#### **Prepare OptoProg for use via Bluetooth**

### **USE**

 $\frac{\text{Err}}{\text{Tr} \rho}$ 

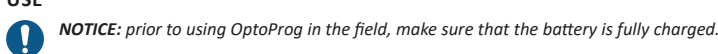

# **Use OptoProg as a Modbus bridge between UCS and the analyzer**

#### **Troubleshooting**

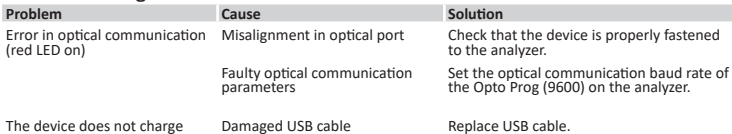

Error in USB communication USB cable disconnected Check that the USB cable is properly inserted into the device and PC.

# **MAINTENANCE AND DISPOSAL**

#### **Cleaning**

Clean OptoProg with a soft cloth. Do not use abrasives or solvents.

**Responsibility for disposal**<br>The product must be<br>government or local pub The product must be disposed of at the relative recycling centers specified by the<br>government or local public authorities. Correct disposal and recycling will contribute to the<br>prevention of potentially harmful consequence

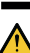

**CAUTION!** Toxic substances. Environmental pollution and hazard. Intoxication. Do not remove the battery by force. Dispose of the battery together with the device.

#### **Information property**

Copyright © 2019, CARLO GAVAZZI Controls SpA<br>All rights reserved in all countries.<br>CARLO GAVAZZI Controls SpA reserves the right to apply modifications or make improvements to the relative<br>documentation without the obligat

#### **Service and warranty**

In the event of malfunction, fault or for information, contact the CARLO GAVAZZI branch or distributor in your country.

#### **Conformity**

Hereby, CARLO GAVAZZI Controls SpA Declares that the radio equipment type Optoprog is in<br>compliance.withDirective.2014/53/EU.The.full.text.of.the.EU.declaration.of.conformity.is.available.at.the.following<br>internet.addre

**FCC/IC compliance**<br>This device complies with the IC (Industry Canada) rules RSS-247 issue 2 (feb 2017), RSS-102 issue 5 (march<br>2018), RSS-GEN issue 5 (apr 2018).<br>*IC: 7118D-OPT* 

*FCC ID: SNJOPT*

The device is designed for use at least 20 cm away from the operator in normal operating conditions

## **Download**

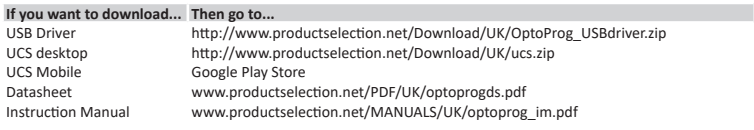

#### **Umgebungsbedingungen Betriebstemperatur** Von -10 bis +55 °C/von 14 bis **Lageright Figure 120 bis +70 °C/von -4 bis +158 °F Maximale Höhe Maximale Höhe** 4000 m **Stromversorgung Batterie** Lithium, nicht austauschbar **Ladung** Über Stromversorgung oder PC **Stromversorgungs-** USB 2.0 A Buchse (vom anschluss optoProg zum Mobilgerät)<br>OptoProg zum Mobilgerät)<br>Verbindungskabel für USB-Stromversorgung (5 V, 500 mA) **Selbständigkeit** Bis zu 20 Tage **Stromversorgung (nicht mitgeliefert)** Ausgang: 5 V DC, ≥ 500 mA DC **DE: Technische Daten Allgemeine Merkmale**<br>Unterstützte **Siehe Datenblat Unterstützte Analysatoren** Siehe Datenblatt **Schutzgrad** Vorderseite: IP51 Mikro-USB-B Port: IP40 **Abmessungen** Siehe Abbildung 5

**Bluetooth**

#### **Conformità** Versioni Bluetooth 2.0, 2.1, 3.0, 4.0 **Porta micro USB B Tipo** micro USB B **Assorbimento massimo** 500 mA

**Caratteristiche ambientali Temperatura di** 

**Temperatura di stoccaggio**

Da -20 a +70 °C / da -4 a

# **Batteria** Al litio, non sostituibile<br> **Carica** Tramite alimentatore o **Tramite alimentatore o PC**<br>USB A 2.0 femmina (da **Collegamento Collegamento** USB A 2.0 femmina (da **dispositivo**<br>
OptoProg a dispositivo<br>
portatile)<br>Cavo di connessione USB (5 V, 500 mA)<br>
alimentatore USB (5 V, 500 mA)

**Altitudine massima** 4000 m

**Alimentazione**

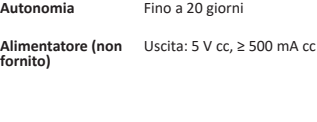

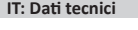

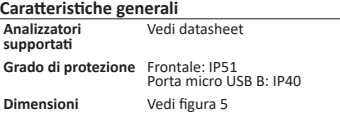

**Temperatura di** Da -10 a +55 °C / da 14 a<br>**esercizio** +131 °F

 $+158$  °F

**Micro-USB port**

**Type** micro-USB B

**absorption** 500 mA

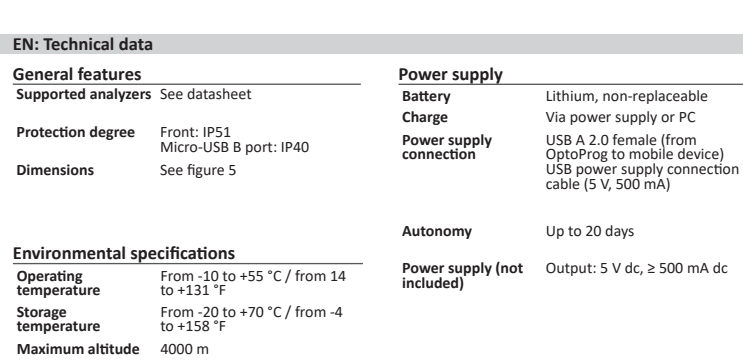

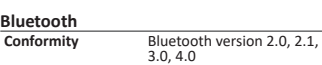

# **Maxir**

# **DEUTSCH**

**Allgemeine Warnungen WARNUNG! Entzündbares Material. Explosion. Batterie nicht mit Gewalt entfernen. Nicht am Körper tragen.**

- Diese Anleitung ist ein integraler Bestandteil des Produkts. Sie sollte in allen Situationen<br>betreffend Installation und Gebrauch zu Rate gezogen werden. Sie muss in gutem Zustande<br>gehalten und an einem sauberen Ort aufbew
- *HINWEIS: Niemand ist autorisiert, das Gerät zu öffnen. Diese Operation ist ausschließlich dem technischen Kundendienstpersonal von CARLO GAVAZZI vorbehalten.*

### **EINLEITUNG**

#### **LED-Anzeigen**

Im *Sleep-Modus* arbeitet das Gerät und die LEDs sind aus, um Energie zu sparen. Das Gerät schaltet in den Sleep-Modus, wenn es für die Dauer des **Sleeping interval** (voreingestellt<br>auf 1 Minute) inaktiv ist. Es nimmt den Betrieb in den folgenden Fällen wieder auf:

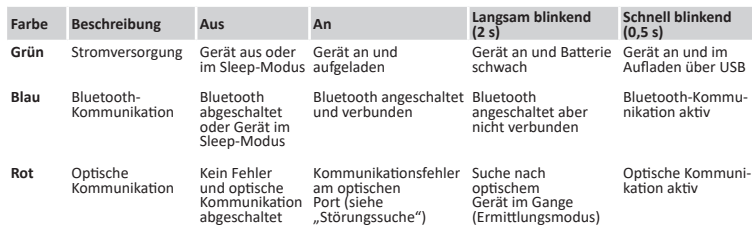

# **Sleep-Modus**

- kurzes Drücken der Taste **1**
- Bluetooth-Kommunikation aktiv • USB-Kommunikation aktiv
- 

# **Einbau/Ausbau des Geräts**

*HINWEIS. ACHTUNG: in UCS die Parameter SPEED 115200; PARITY None; STOP BIT 1 einstellen.*  $\mathbf \Omega$ 

**GEFAHR! Stromführende Teile. Gefahr von Herzstillstand, Verbrennungen und sonstigen**   $\blacktriangle$ **Verletzungen. Stellen Sie sicher, dass keine offenliegenden Verbindungen am Analysator vorhanden sind. Die Benutzung des Geräts ist ausschließlich Personen vorbehalten, die damit sicher umzugehen wissen.**

#### **Kompatibilität**

Nur für WM-Analysatoren und ET100-300 - Familie. Das OptoProg ist nur mit Schiebeverriegelungen kompatibel (siehe Abbildung 1).

#### **Einbau des Geräts**

Schieben Sie das Gerät entlang der Halterung am Analysator bis zum Ende der Schiene (siehe Abbildung 2 für WM-Analysatoren und Abbildung 3 für ET-Analysatoren).

### **Ausbau des Geräts**

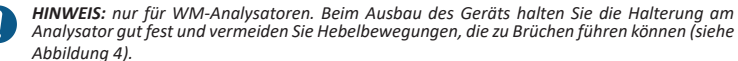

#### **VORBEREITUNG DES OPTOPROG ZUM BETRIEB**

#### **An-/Ausschalten des Geräts**

Zum Anschalten des Geräts die Taste **1** für drei Sekunden gedrückt halten, bis alle LEDs leuchten. Zum Ausschalten des Geräts die Taste **1** für drei Sekunden gedrückt halten, bis alle LEDs verlöscht sind.

#### **An-/Ausschalten Bluetooh**

Zum Anschalten Bluetooth die Taste 2 für drei Sekunden gedrückt halten. Zum Ausschalten Bluetooth die Taste 2 für drei Sekunden gedrückt halten.

#### **Optoprog laden**

Schließen Sie das USB-Kabel an und schalten Sie das Gerät ein.

#### **Überprüfen des Geräte-Status**

Taste **1** drücken und loslassen: Wenn mindestens eine LED aufleuchtet, ist das Gerät im Sleep-Modus; wenn keine LED aufleuchtet, ist das Gerät aus.

### **Vorbereitung des OptoProg zum Betrieb über USB**

#### **Wenn Sie downloaden möchten... Dann gehen Sie in...** USB-Treiber http://www.productselection.net/Download/UK/OptoProg\_USBdriver.zip<br>USB-Treiber http://www.productselection.net/Download/UK/Ucs.zip<br>UCS Deskton http://www.productselection.net/Download/UK/ucs.zip UCS Desktop http://www.productselection.net/Download/UK/ucs.zip UCS Mobile Google Play Store<br>
Datanblattsheet Moww.productselec Datanblattsheet www.productselection.net/PDF/DE/optoprogds.pdf www.productselection.net/MANUALS/DE/optoprog\_im.pdf

- 1. Schalten Sie das Gerät an und verbinden es über USB mit dem PC. 2. Montieren Sie den USB-Treiber (siehe **Download**).
- 3. Wählen Sie in UCS Desktop den USB-Port, an dem das Gerät angeschlossen ist.

### **Vorbereitung des OptoProg zum Betrieb über Bluetooth**

Schalten Sie das Gerät an. 2. Starten Sie die Suche nach Bluetooth-Geräten vom PC oder einem anderen Mobilgerät aus.<br>3. Nur bei der ersten Verbindung. Finden Sie das Gerät "CG\_BT", der Name des OptoProg, und<br>verbinden. Wenn erforderlich, geben Sie d

4. Nur mit UCS Desktop. Wählen Sie den dem OptoProg zugewiesenen COM-Port, um das Gerät

zu benutzen.

5. Wählen Sie in UCS mobile die Verbindung über OptoProg aus.

**GEBRAUCH** 

 $\mathbf \Omega$ 

*HINWEIS: Vor Gebrauch des OptoProg vor Ort stellen Sie sicher, dass die Batterie voll* 

*aufgeladen ist.*

**Gebrauch des OptoProg als Modbus-Brücke zwischen UCS und dem Analysator.** Das OptoProg kann als eine Modbus-Brücke zwischen dem PC (oder Mobilgerät) und dem Analysator eingesetzt werden, um den letzteren zu konfigurieren oder Daten vor Ort in Echtzeit auszulesen.

**PERICOLO!** Parti sotto tensione. Arresto cardiaco, bruciature e altre lesioni. Assicurarsi **che sull'analizzatore non siano presenti collegamenti scoperti. L'uso del dispositivo è riservato a persone che sappiano operare in sicurezza.**

1. Schalten Sie das Gerät an.

2. Befestigen Sie das Gerät am Analysator. 3. Verbinden Sie das Gerät über USB oder Bluetooth mit dem PC. 4. Führen Sie die gewünschte Operation mit UCS aus.

### **Störungssuche**

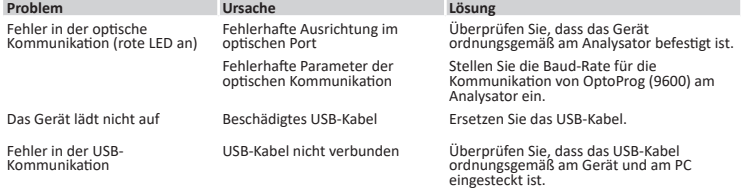

#### **INSTANDHALTUNG UND ENTSORGUNG**

# **Reinigung**

Reinigen Sie das OptoProg mit einem weichen Tuch. Benutzen Sie keine Scheuer- oder Lösungsmittel.

#### **Verantwortlichkeit für Entsorgung**

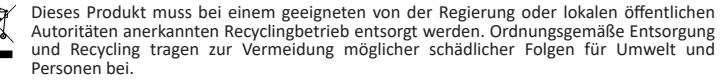

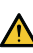

**VORSICHT!** Giftige Substanzen. Umgebungsverschmutzung und Gefährdung. Vergiftungsgefahr. Batterie nicht mit Gewalt entfernen. Batterie zusammen mit dem Gerät entsorgen.

## **Information über Eigentumsrechte**

Copyright © 2019, CARLO GAVAZZI Controls SpA Alle Rechte vorbehalten in allen Ländern.

CARLO GAVAZZI Controls SpA behält sich vor, ohne vorherige Ankündigung Änderungen oder Verbesserungen in der entsprechenden Dokumentation vorzunehmen.

- Smaltire con raccolta differenziata tramite le strutture di raccolte indicate dal governo o dagli  $\boxtimes$ enti pubblici locali. Il corretto smaltimento e il riciclaggio aiuteranno a prevenire conseguenze potenzialmente negative per l'ambiente e per le persone.
- **ATTENZIONE!** Sostanze tossiche. Inquinamento e danni all'ambiente. Intossicazione. Non **ATTENZIONE!** Sostanze tossiche. Inquinamento e uantir all'arrivoltico. Interestanti forzare la rimozione della batteria. Smaltire la batteria unitamente al dispositivo.

### **Kundendienst und Garantie**

Bei Störungen oder Fehlern bzw. wenn Sie Auskünfte benötigen, wenden Sie sich bitte an die Niederlassung von CARLO GAVAZZI oder den zuständigen Vertriebspartner in Ihrem Land.

#### **Konformität**

Hiermit erklärt CARLO GAVAZZI Controls SpA, dass der Funkanlagentyp OptoProg der Richtlinie 2014/53/EU entspricht. Der vollständige Text der EU-Konformitätserklärung ist unter der folgenden Internetadresse verfügbar: www.productselection.net/MANUALS/UK/OPTOPROG\_declaration.pdf

#### **Download**

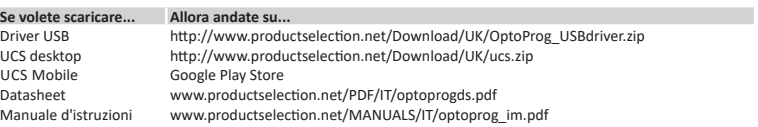

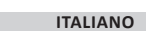

**Avvertenze generali**

**AVVERTIMENTO! Materiale infiammabile. Esplosione. Non forzare la rimozione della batteria. Non utilizzare a contatto con il corpo.**

# Questo manuale è parte integrante del prodotto. Deve essere consultato per tutte le situazioni legate all'installazione e all'uso. Deve essere mantenuto in buone condizioni e conservato in un luogo pulito e accessibile agli operatori.

*AVVISO: nessuno è autorizzato ad aprire il dispositivo. Solo il personale dell'assistenza tecnica CARLO GAVAZZI può farlo.*

# **INTRODUZIONE**

# **Stato dei LED**

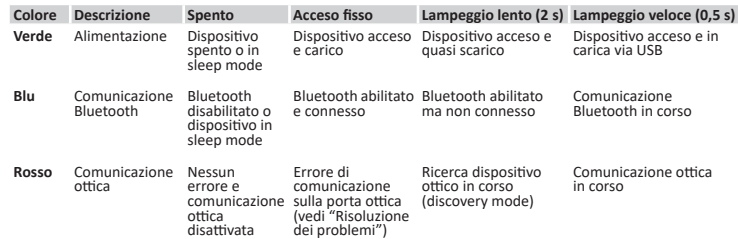

#### **Sleep mode**

In *sleep mode* il dispositivo è in funzione a LED spenti per risparmiare energia. Il dispositivo entra in sleep mode se resta inattivo per un periodo equivalente a **Sleeping interval** (default 1 minuto). Torna operativo nei seguenti casi:

• pressione breve del pulsante **1**

• comunicazione Bluetooth in corso

• comunicazione USB in corso

## **Montare/smontare il dispositivo**

#### **Compatibilità**

Solo per analizzatori della famiglia WM e della famiglia ET100-300. OptoProg è compatibile solo con agganci a scorrimento (vedi figura 1).

#### **Montare il dispositivo**

Far scorrere il dispositivo sull'aggancio dell'analizzatore fino a fine corsa (vedi figura 2 per analizzatori famiglia WM e figura 3 per analizzatori famiglia ET).

#### **Smontare il dispositivo**

*AVVISO: solo per analizzatori della famiglia WM. Per smontare il dispositivo tenere ben fermo l'aggancio sull'analizzatore ed evitare effetti leva che potrebbero causarne la rottura (vedi figura 4).* 

#### **PREPARARE OPTOPROG ALL'USO**

#### **Accendere/spegnere il dispositivo**

Per accendere il dispositivo premere il pulsante **1** per tre secondi fino all'accensione di tutti i LED. Per spegnerlo premere il pulsante **1** per tre secondi fino allo spegnimento di tutti i LED.

#### **Accendere/spegnere il Bluetooth**

Per accendere il Bluetooth premere il pulsante 2 per tre secondi. Per spegnerlo premere il pulsante 2 per tre secondi.

#### **Ricaricare Optoprog**

Collegare il cavo USB e accendere il dispositivo.

# **Verificare lo stato del dispositivo**

Premere e rilasciare il pulsante **1**: se si accende almeno un LED il dispositivo è in sleep mode, se non si accende alcun LED il dispositivo è spento.

#### **Preparare OptoProg all'uso via USB**

- 1. Accendere il dispositivo e collegarlo al PC via USB.
- 2. Installare il driver USB (vedi **Download**).
- 3. In UCS desktop selezionare la porta USB a cui il dispositivo è collegato.

# *AVVISO. Impostare in UCS i parametri SPEED 115200; PARITY None; STOP BIT 1.*

# **Preparare OptoProg all'uso via Bluetooth**

- 1. Accendere il dispositivo.
- 2. Avviare la scansione dei dispositivi Bluetooth dal PC o da altro dispositivo mobile. 3. Solo per primo collegamento. Rilevare e associare il dispositivo "CG\_BT", nome dell'OptoProg. Se richiesto, inserire il PIN "0000": il LED blu lampeggia velocemente, poi torna a lampeggiare lentamente.
- 4. Solo con UCS desktop. Selezionare la porta COM relativa a OptoProg per usare il dispositivo. 5. In UCS mobile selezionare la connessione tramite OptoProg.

#### **USO**

*AVVISO: prima di usare OptoProg sul campo assicurarsi che la batteria sia completamente carica.*

#### **Usare OptoProg come ponte Modbus tra UCS e analizzatore**

OptoProg può essere usato come ponte Modbus tra PC (o dispositivo mobile) e analizzatore per configurare quest'ultimo o leggere i dati sul campo in tempo reale.

- 1. Accendere il dispositivo. 2. Agganciare il dispositivo all'analizzatore.
- 3. Collegare il dispositivo al PC via USB o Bluetooth.
- 4. Tramite UCS eseguire l'operazione desiderata.

# **Risoluzione dei problemi**

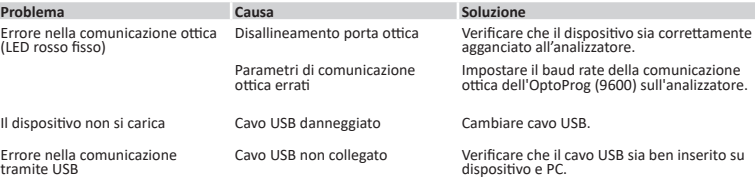

# **MANUTENZIONE E SMALTIMENTO**

# **Pulizia**

Erro

Pulire OptoProg con un panno morbido. Non usare abrasivi o solventi.

#### **Responsabilità di smaltimento**

#### **Proprietà delle informazioni**

Copyright © 2019, CARLO GAVAZZI Controls SpA

Tutti i diritti riservati in tutti i paesi. CARLO GAVAZZI Controls SpA si riserva il diritto di apportare modifiche o miglioramenti alla relativa

# documentazione senza obbligo di preavviso.

**Assistenza e garanzia**

In caso di malfunzionamento, guasto, necessità informazioni contattare la filiale CARLO GAVAZZI o il distributore nel paese di appartenenza.

#### **Conformità**

Il fabbricante, CARLO GAVAZZI Controls SpA, dichiara che il tipo di apparecchiatura radio OptoProg è conforme alla direttiva 2014/53/UE. Il testo completo della dichiarazione di conformità UE è disponibile al seguente indirizzo Internet: www.productselection.net/MANUALS/UK/OPTOPROG\_declaration.pdf

#### **Download**

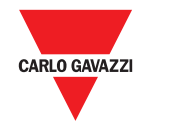

# **OptoProg**

**CARLO GAVAZZI Controls SpA via Safforze, 8 32100 Belluno (BL) Italy www.gavazziautomation.com info@gavazzi-automation.com info: +39 0437 355811 / fax: +39 0437 355880**

CARLO GAVAZZ

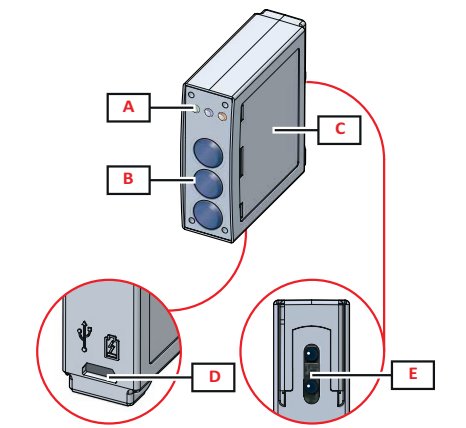

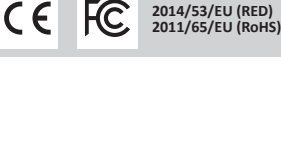

**2019-01-07 | 8021798 | COPYRIGHT ©2019**

**1**

#### **5**

# **4**

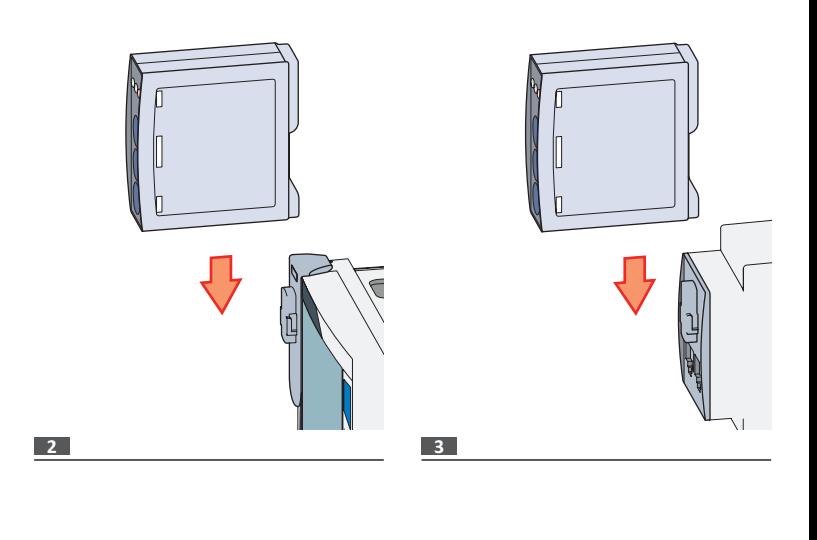

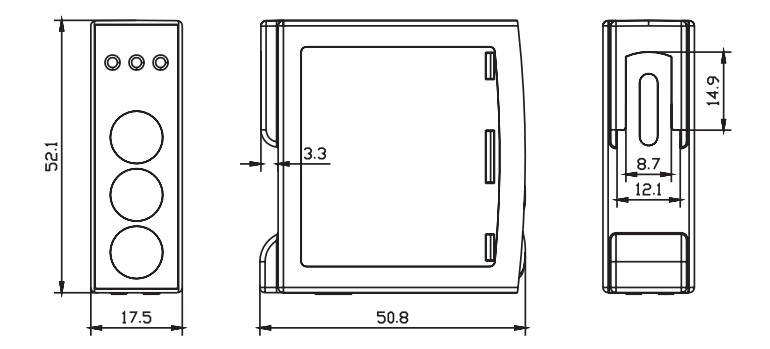

**www.productselection.net**

# **Mode d'emploi**

Interface de communication optique pour analyseurs ET et WM OptoProg est une interface de communication optique utilisée pour configurer les analyseurs ou lire leurs données en temps réel sur le terrain.

## **Manual de instrucciones**

Interfaz de comunicación óptica para analizadores ET y WM OptoProg es una interfaz de comunicación óptica usada para configurar los analizadores o leer sus datos en tiempo real en el campo.

### **Installationsvejledning**

Optisk kommunikationsgrænseflade til ET- og WM-analysatorer OptoProg er en optisk kommunikationsgrænseflade, som anvendes for at konfigurere analysatorer eller for at aflæse data i realtid i marken.

# **Structure / Estructura / Struktur**

#### **Description / Descripción / Beskrivelse**

- **A** LED d'état / TESTIGO de estado / Status-LED
- 
- B Boutons fonction : / Botones de función: / Funktionstaster:<br>• 3: non utilisé / 3: no usado / 3: ikke i brug<br>• 2: Bluetooth on/off / 2: Bluetooth on/off / 2: Bluetooth on/off<br>• 1: allume ou éteint OptoProg / 1: enciende o
- **C** Étiquette avec description LED et boutons / Etiqueta con descripción TESTIGO y botones / Etiketbeskrivelse af LED og taster
- **D** Port micro USB B / Puerto micro USB B / Mikro-USB B port
- **E** Port optique / Puerto óptico / Optisk port

**Bluetooth Conformité** Versions Bluetooth 2.0, 2.1, 3.0, 4.0

**Absorption maximale** 500 mA

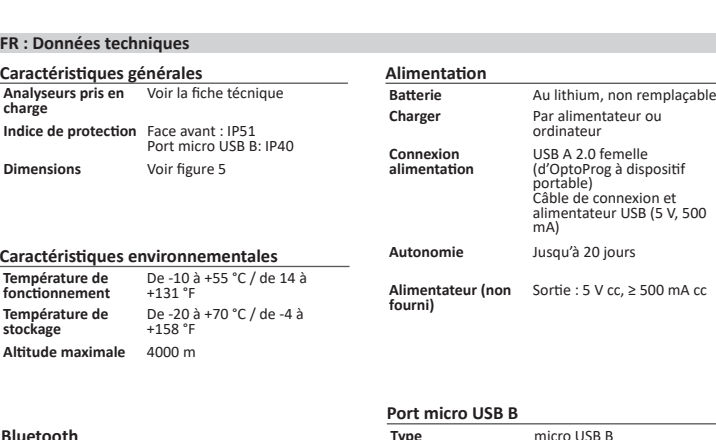

Faire glisser le dispositif sur l'accrochage de l'analyseur jusqu'en fin de course (voir figure 2 pour analyseurs famille WM et figure 3 pour analyseurs famille ET).

**FRANÇAIS**

### **Avertissements généraux**

**AVERTISSEMENT ! Matériel inflammable Explosion. Ne pas forcer l'enlèvement de la batterie. Ne doit pas être porté sur soi entre chaque utilisation.** 

> Pour allumer le Bluetooth appuyer sur le bouton 2 pendant trois secondes. Pour l'éteindre appuyer sur le bouton 2 pendant trois secondes.

- Ce manuel fait partie intégrante du produit. Il doit être consulté pour toutes les situations liées à l'installation et à l'utilisation. Il doit être maintenu dans de bonnes conditions et conservé dans un lieu propre et accessible aux opérateurs.
- *AVIS : personne n'est autorisé à ouvrir le dispositif. Seul le personnel de l'assistance technique CARLO GAVAZZI peut le faire.*

#### *AVIS. Configurer dans le UCS les paramètres SPEED 115200; PARITY None; STOP BIT 1.*  $\blacksquare$

# **INTRODUCTION**

### **État des LEDs**

- 
- 2. Lancer le balayage des dispositifs depuis l'ordinateur ou depuis un autre dispositif mobile.<br>3. Seulement pour la première connexion. Relever et associer le dispositif "CG\_BT", nom de l'OptoProg.<br>5. requis, saisir le co lentement.
- 4. Seulement avec UCS bureau. Sélectionner le port COM relatif à OptoProg pour utiliser le dispositif. 5. Dans UCS mobile, sélectionnez la connexion via OptoProg

*AVIS : avant d'utiliser OptoProg sur le terrain s'assurer que la batterie soit complètement chargée.*  $\mathbf \Omega$ 

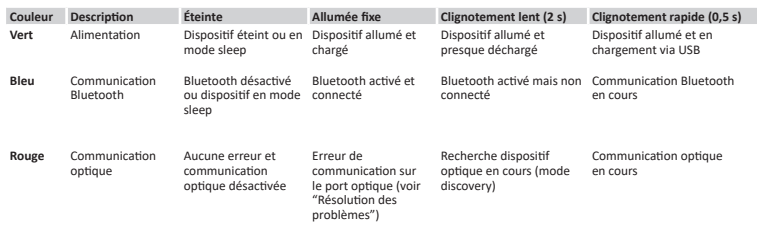

#### **Mode Sleep**

En *mode sleep* le dispositif fonctionne avec les LEds éteintes pour économiser l'énergie. Le dispositif entre en mode sleep s'il reste inactif pendant une période équivalente au **Sleeping interval** (par

- défaut 1 minute). Il redevient opérationnel dans les cas suivants :<br>
 brève pression du bouton 1
- communication Bluetooth en cours<br>• communication USB en cours
- 

Copyright © 2019, CARLO GAVAZZI Controls SpA<br>Tous droits réservés dans tous les pays.<br>CARLO GAVAZZI Controls SpA se réserve le droit d'apporter des modifications ou des améliorations à la documentation relative sans préavis.

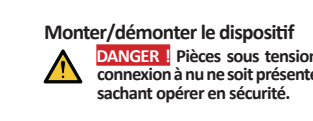

**DANGER ! Pièces sous tension. Crise cardiaque, brûlures et autres blessures S'assurer qu'aucune connexion à nu ne soit présente sur l'analyseur. L'utilisation du dispositif est réservée à des personnes** 

#### **Compatibilité**

Seulement pour analyseurs de la famille WM et ET100-300. OptoProg est compatible seulement avec des crochets coulissants (voir figure 1).

#### **Monter le dispositif**

Ce dispositif est conforme à la partie 15 des réglements de la FCC. Le fonctionnement est soumis aux deux conditions suivantes: conditions suivantes:<br>1. Cet appareil ne peut causer d'interférences dangereuse et

2. Cet appareil doit accepter toute interférence reçue, y compris des interférences qui peuvent provoquer<br>un fonctionnement non désiré.<br>Les changements ou les modifications non expressément approuvées par Carlo Gavazzi ann

#### **Démonter le dispositif**

*AVIS : seulement pour analyseurs de la famille WM. Pour démonter le dispositif tenir fermement l'accrochage sur l'analyseur et éviter des effets levier qui pourraient provoquer sa rupture (voir figure 4).* 

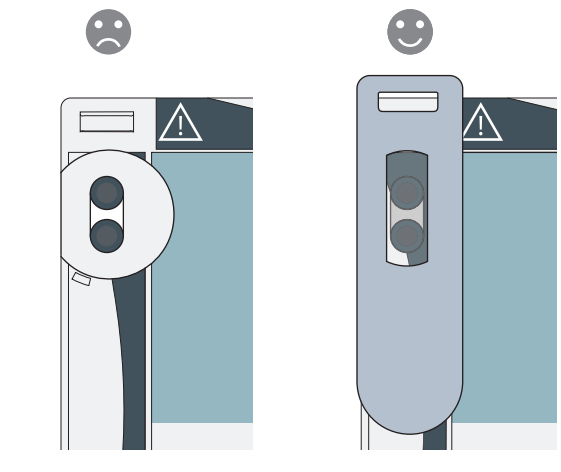

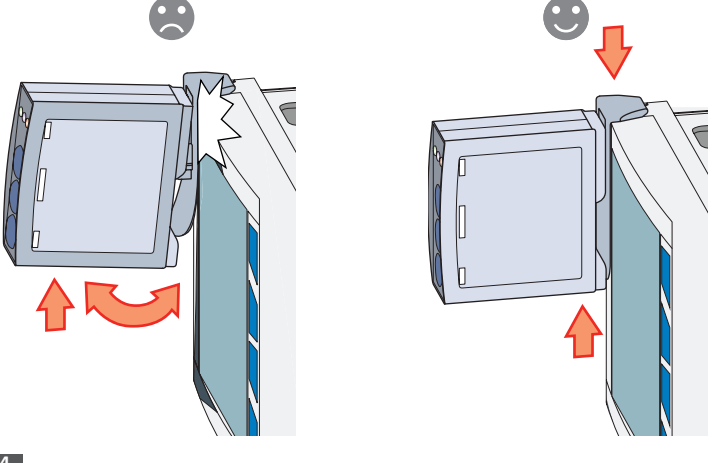

# **PRÉPARER OPTOPROG À L'UTILISATION**

#### **Allumer/éteindre le dispositif**

Pour allumer le dispositif appuyer sur le bouton **1** pendant trois secondes jusqu'à l'allumage de toutes les LEDs. Pour l'éteindre appuyer sur le bouton **1** pendant trois secondes jusqu'à ce que toutes les LEDs s'éteignent automatiquement.

#### **Allumer/éteindre le Bluetooth**

# **Chargez Optoprog**

Connectez le câble USB et mettez le dispositif sous tension.

## **Vérifier l'état du dispositif**

Appuyer et relâcher le bouton **1** : si au moins une LED s'allume le dispositif est en mode sleep, si aucune LED ne s'allume le dispositif est éteint.

# **Préparer OptoProg à l'utilisation via USB**

- 1. Allumer le dispositif et le relier à l'ordinateur via USB.
- 2. Installer le pilote USB (voir **Téléchargement**). 3. Sous UCS bureau sélectionner le port USB auquel le dispositif est connecté.

### **Préparer OptoProg à l'utilisation via Bluetooth**

#### Allumer le dispositif.

#### **UTILISATION**

- 
- 
- 3. Connecter le dispositif à l'ordinateur via USB ou Bluetooth. 4. Via UCS effectuer l'opération souhaitée.

#### **Résolution des problèmes**

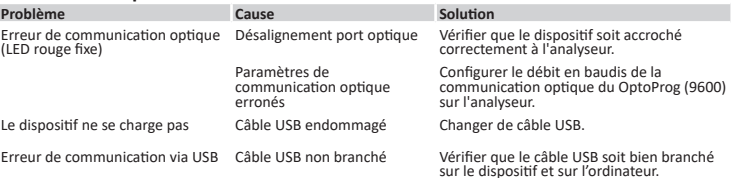

### **ENTRETIEN ET ÉLIMINATION**

#### **Nettoyage**

Nettoyer OptoProg avec un chiffon doux. Ne pas utiliser d'abrasifs ou de solvants.

#### **Responsabilité en matière d'élimination**

 $\boxtimes$ Éliminer selon le tri sélectif avec les structures de récupération indiquées par l'État ou par les<br>organismes publics locaux. Bien éliminer et recycler aidera à prévenir des conséquences<br>potentiellement néfastes  $\sim$ 

**ATTENTION** ! Substances toxiques. Pollution et dommages à l'environnement. Intoxication. Ne pas forcer l'enlèvement de la batterie. Éliminer la batterie en même temps que le dispositif.

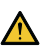

#### **Propriété des informations**

#### **Service et garantie**

**Utiliser OptoProg comme pont Modbus entre UCS et analyseur** OptoProg peut être utilisé comme pont Modbus entre ordinateur (ou dispositif mobile) et analyseur pour configurer ce dernier, ou lire les données sur le terrain en temps réel. 1. Allumer le dispositif. 2. Accrocher le dispositif à l'analyseur. Cet équipement a été testé et déclaré conforme aux limites pour appareils numériques de classe A, selon la<br>section 15 des règlements de la FCC. Ces normes visent à fournir aux installations residantes une protection<br>raison frais de l'utilisateur.

En cas de dysfonctionnement, de panne ou de besoin d'informations,contacter la filiale ou le distributeur CARLO GAVAZZI de votre pays.

### **Conformité**

Le soussigné, CARLO GAVAZZI Controls SpA, déclare que l'équipement radioélectrique du type OptoProg<br>est conforme à la directive 2014/53/UE. Le texte complet de la déclaration UE de conformité est disponible<br>à l'adresse in

**FCC/IC compliance**<br>Ce dispositif est conforme aux normes des règlements d'Industrie Canada CNR-247 édition 2<br>(février 2017), CNR-102 édition 5 (mars 2018), CNR-GEN édition 5 (avril 2018).<br>*IC: 7118D-OPT* 

Le dispositif est conçu pour être utilisé, dans les conditions de fonctionnement normales, à plus de 20 cm de l'opérateur

### **Téléchargement**

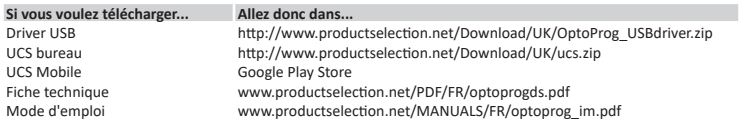

#### **Bluetooth Conformidad** Versiones Bluetooth 2.0, 2.1, 3.0, 4.0 **Puerto micro USB B Tipo** micro USB B **Absorción máxima** 500 mA **Especificaciones medioambientales Temperatura de Temperatura de De -10 a +55 °C / de 14 a<br><b>funcionamiento** +131 °F **Temperatura de almacenamiento** De -20 a +70 °C / de -4 a +158 °F **Altitud máxima** 4000 m **Alimentación Batería** De litio, no sustituible **Carga** Mediante alimentador o PC **Conexión a alimentación** USB A 2.0 hembra (de OptoProg a dispositivo portátil) Cable de conexión a alimentador USB (5 V, 500 mA) **Autonomía** Hasta 20 días **Alimentador (no incluido)** Salida: 5 V cc, ≥ 500 mA cc **ES: Datos técnicos Características generales Analizadores**  Véase la hoja de dat **Grado de protección** Frontal: IP51 Puerto micro USB B: IP40 **Dimensiones** Véase figura 5

**Bluetooth Overensstemmelse** Bluetooth version 2.0, 2.1, 3.0, 4.0

**Mikro-USB port Type** Mikro-USB B **Maks. absorption** 500 mA

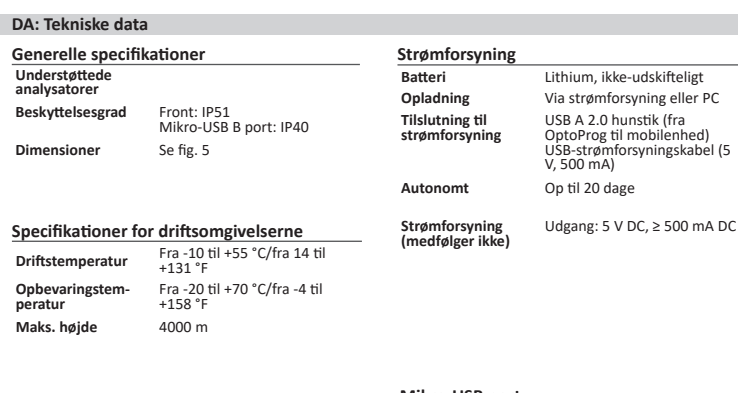

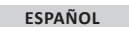

#### **Advertencias generales**

**¡ADVERTENCIA! Material inflamable. Explosión. No forzar la retirada de la batería. No llevar pegado al cuerpo.**

#### Este manual forma parte integrante del producto. Debe consultarse para todas las situaciones asociadas a la instalación y al uso. Debe mantenerse en buenas condiciones y 8 conservarse en un lugar limpio y accesible a los operadores.

*AVISO: nadie está autorizado para abrir el dispositivo. Solo el personal de la asistencia técnica CARLO GAVAZZI puede hacerlo.*

### **INTRODUCCIÓN Estado de los TESTIGOS**

El dispositivo entra en el modo sleep si permanece inactivo durante un período equivalente a **Sleeping interval** (por defecto 1 minuto). Vuelve a estar operativo en los siguientes casos<br>• pulsación breve del botón **1**<br>• comunicación Bluetooth en curso • comunicación USB en curso **•** 

- 
- 

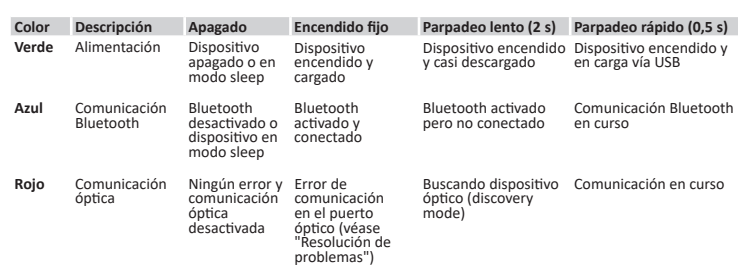

#### **Modo sleep**

En *sleep mode* el dispositivo está en funcionamiento con los TESTIGOS apagados para ahorrar energía.

#### **Montar/desmontar el dispositivo**

**¡PELIGRO! Elementos sometidos a tensión. Ataque al corazón, quemaduras u otras lesiones. Cerciorarse de que no estén presentes en el analizador conexiones descubiertas. El uso del dispositivo está reservado a personas que saben operar en seguridad.**

# **Compatibilidad**

Solo para analizadores de la familia WM y ET100-300. OptoProg solo es compatible con enganches de desplazamiento (véase figura 1).

#### **Montar el dispositivo**

Desplazar el dispositivo en el enganche del analizador hasta el tope (véase la figura 2 para analizadores de la familia WM y la figura 3 para analizadores de la familia ET).

#### **Desmontar el dispositivo**

*AVISO: solo para analizadores de la familia WM. Para desmontar el dispositivo, sujetar bien el enganche en el analizador y evitar efectos palanca que podrían causar su rotura (véase figura 4).* 

#### **Problema Causa <b>Causa Causa Solución**<br>**Error en la comunicación óptica Desalinación puerto óptico Comprobar qu** Error en la comunicación óptica (TESTIGO rojo fijo) Desalinación puerto óptico Comprobar que el dispositivo esté correctamente conectado al analizador. Parámetros de comunicación óptica incorrectos

Configurar la misma velocidad en baudios de la comunicación óptica de OptoProg (9600) en el analizador. El dispositivo no se carga Cable USB dañado Cambiar cable USB. Error en la comunicación mediante Cable USB no conectado comprobar que el cable USB está bien<br>USB comprobar dispositivo y PC. Comprobar que el cable USB está bien<br>insertado en dispositivo y PC.

#### **PREPARAR OPTOPROG PARA EL USO**

#### **Encender/apagar el dispositivo**

Para encender el dispositivo pulsar el botón **1** durante tres segundos hasta que se enciendan todos los TESTIGOS. Para apagarlo pulsar el botón **1** durante tres segundos hasta que se apaguen todos los TESTIGOS.

**¡ATENCIÓN!** Sustancias tóxicas. Contaminación y daños medioambientales. Intoxicación. No **forza de la retirada de la batería.** El contaminacion y ganos megionionales forzar la retirada de la batería. El iminar la batería junto al dispositivo.

#### **Encender/apagar el Bluetooh**

Para encender el Bluetooth pulsar el botón 2 durante tres segundos. Para apagarlo pulsar el botón 2 durante tres segundos.

**Cargar Optoprog** Conecte el cable USB y encienda el dispositivo.

# **Comprobar el estado del dispositivo**

Pulsar y soltar el botón **1**: si se enciende al menos un TESTIGO el dispositivo está en modo sleep, si no se enciende ningún TESTIGO el dispositivo está apagado.

#### **Preparar OptoProg para el uso vía USB**

- 1. Encender el dispositivo y conectarlo al PC vía USB. 2. Instalar el Driver USB (Véase **Descargar**).
- 3. En UCS desktop seleccionar el puerto USB al que está conectado el dispositivo.

*AVISO. Configurar en UCS los parámetros SPEED 115200; PARITY None; STOP BIT 1.*

# **Preparar OptoProg para el uso vía Bluetooth**

1. Encender el dispositivo.

- 2. Iniciar el barrido de los dispositivos Bluetooth desde el PC o desde otro dispositivo móvil. 3. Solo para la primera conexión. Detectar y asociar el dispositivo "CG\_BT", nombre delOptoProg. Si es necesario, introducir el PIN "0000": el TESTIGO azul parpadea rápidamente, luego vuelve
- a parpadear lentamente. 4. Solo con UCS desktop. Seleccionar el puerto COM relativo a OptoProg para usar el dispositivo.
- 5. En los móviles UCS, seleccione la conexión a través de OptoProg.

#### **USO**

*AVISO: antes de usar OptoProg en el campo cerciorarse de que la batería esté completamente cargada.*

# **Usar OptoProg como puente Modbus entre UCS y analizador**

OptoProg puede usarse como puente Modbus entre PC (o dispositivo móvil) y analizador para configurar este último o leer los datos en el campo en tiempo real. 1. Encender el dispositivo.

- 2. Conectar el dispositivo al analizador.
- Conectar el dispositivo al PC mediante USB o Bluetooth
- 4. Mediante UCS realizar la operación deseada.

**Resolución de problemas**

For at tænde Bluetooth tryk da på tast 2 i tre sekunder. For at slukke Bluetooth tryk da på tast 2 i tre sekunde

# **MANTENIMIENTO Y ELIMINACIÓN**

#### **Limpieza**

Limpiar OptoProg con un paño suave. No usar abrasivos ni disolventes.

#### **Responsabilidad de eliminación**

Eliminar mediante recogida selectiva a través de las estructuras de recogida indicadas por el  $\cancel{\mathbb{R}}$ gobierno o por los entes públicos locales. La correcta eliminación y el reciclaje ayudarán a prevenir consecuencias potencialmente negativas para el medioambiente y para las personas.

#### **Propiedad de la información**

Convright © 2019, CARLO GAVAZZI Controls SpA

#### Todos los derechos reservados en todos los países. CARLO GAVAZZI Controls SpA se reserva el derecho a realizar modificaciones o mejoras en la relativa

documentación sin obligación de preaviso.

#### **Asistencia y garantía**

CARLO GAVAZZI Controls SpA forbeholder sig ret til at udføre ændringer eller forbedringer i den tilhørende dokumentation uden forudgående

Si se producen fallos de funcionamiento, averías o necesita información, póngase en contacto con la filial CARLO GAVAZZI o el distribuidor en el país de pertenencia.

> Hermed erklærer CARLO GAVAZZI Controls SpA, at radioudstyrstypen OptoProg er i overensstemmelse med direktiv 2014/53/EU. EU-overensstemmelseserklæringens fulde tekst kan findes på følgende internetadresse: www.productselection.net/MANUALS/UK/OPTOPROG\_declaration.pdf

#### **Conformidad**

Por la presente, CARLO GAVAZZI Controls SpA declara que el tipo de equipo radioeléctrico OptoProg es conforme con la Directiva 2014/53/UE. El texto completo de la declaración UE de conformidad está disponible en la dirección Internet siguiente: www.productselection.net/MANUALS/UK/OPTOPROG\_declaration.pdf

**Descargar**

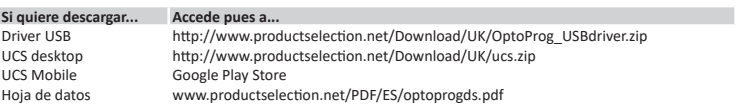

Hoja de datos www.productselection.net/PDF/ES/optoprogds.pdf Manual de instrucciones www.productselection.net/MANUALS/ES/optoprog\_im.pdf

**DANSK**

#### **Generelle advarsler**

**Advarsel! Brandfarligt materiale. Eksplosionsfare. Brug ikke kræfter til at fjerne batteriet. Må ikke bruges tæt på kroppen.**

- Denne vejledning er en integreret del af produktet. Den skal altid læses i alle situationer, som drejer sig om installation og brug. Den skal holdes i god stand og opbevares et rent sted, så alle operatører kan få adgang til den.
- *ADVARSEL: Ingen personer er autoriseret til at åbne enheden. Denne handling må kun udføres af det tekniske personale hos CARLO GAVAZZI*

# **INTRODUKTION**

# **LED-status**

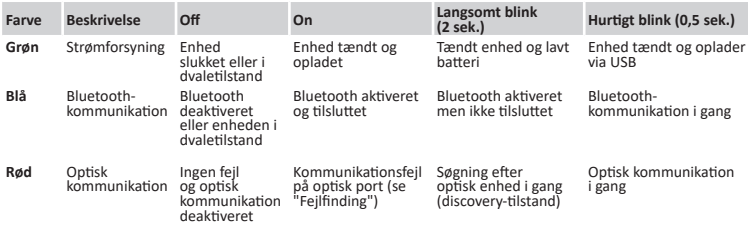

#### **Dvaletilstand**

I *dvaletilstand* fungerer enheden, men LED'erne er slukket for at spare på strømmen. Enheden går i dvaletilstand, hvis den er inaktiv i et tidsrum, der svarer til **dvaleinterval** (standard 1 minut). Driften genoptages i følgende tilfælde:

- Ved et kort tryk på tast **1** • Bluetooth-kommunikation is ganglering in  $\mathbb{R}$
- USB-kommunikation i gang
- 

# **Montere/afmontere enheden**

**FARE! Strømførende dele Hjerteanfald, forbrændinger og andre kvæstelser. Sørg for, at der ikke er utildækkede tilslutninger på analysatoren. Brug af enheden er kun forbeholdt personer, som ved, hvordan den bruges på sikker vis.**

#### **Kompatibilitet**

Kun til WM-analysatorer. OptoProg er kun kompatibel med lynlåslukninger (se fig. 1).

#### **Montere enheden**

Skub enheden langs analysatorlukningen op til enden af skinnen (se fig. 2 for WM-analysatorer og fig. 3 for ET-analysatorer).

#### **Afmontere enheden**

*ADVAREL: Kun til WM-analysatorer. For at afmontere enheden skal man holde fast på analysatorens lukning og undgå at lirke, da det kan medføre, at den går i stykker (se fig. 4).* 

#### **KLARGØRE OPTOPROG TIL ANVENDELSE**

**Tænd/sluk enheden**

For at tænde enheden tryk da på tast **1** i tre sekunder, indtil alle LED'er tændes. For at slukke enheden tryk da på tast **1** i tre sekunder, indtil alle LED'er slukkes.

#### **Tænd/sluk Bluetooth**

#### **Oplad Optoprog**

Tilslut USB-kablet og tænd for enheden.

#### **Kontrollere enhedens status**

Tryk og slip tast **1**. Hvis mindst en LED tændes, er enheden i dvaletilstand. Hvis ingen LED'er tændes, er enheden slukket.

#### **Klargøre OptoProg til brug via USB**

Tænd enheden, og tilslut den til PC'en via USB.

2. Installere USB-driver (se **Download**). 3. I UCS-desktop vælges den USB-port, enheden er tilsluttet.

*ADVARSEL. MEDDELELSE: I UCS indstilles parametrene SPEED 115200; PARITY Ingen; STOP BIT 1.*

# **Klargøre OptoProg til brug via Bluetooth**

# 1. Tænd enheden. 2. Start scanning af Bluetooth-enheder fra PC'en eller en anden mobilenhed.

3. Kun ved den første tilslutning. Find enheden "CG\_BT", navnet OptoProg, og opret forbindelse. Indsæt evt. PIN-koden "0000". Den blå LED blinker hurtigt og går derefter tilbage til langsomt

blink.

4. Kun UCS-desktop. Vælg COM-porten til OptoProg for at bruge enheden.

5. I UCS mobil skal du vælge tilslutningen via OptoProg.

**ANVENDELSE** 

*ADVARSEL: Inden OptoProg tages i brug i marken, skal man sørge for, at batteriet er fuld opladet.*

**Bruge OptoProg som Modbus-bro mellem UCS og analysator**

OptoProg kan anvendes som Modbus-bro mellem PC'en (eller mobilenheden) og analysatoren for at

konfigurere sidstnævnte, aflæse data i marken i realtid. 1. Tænd enheden. 2. Fastgør enheden til analysatoren. 3. Tilslut enheden til PC'en via USB eller Bluetooth. 4. Udfør den ønskede handling via UCS.

### **Fejlfinding**

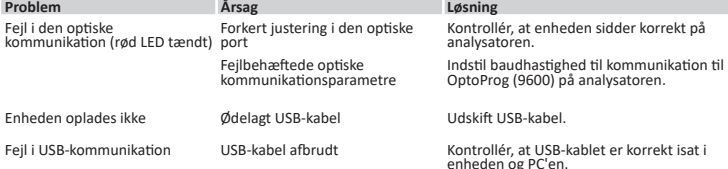

#### **VEDLIGEHOLDELSE OG BORTSKAFFELSE**

#### **Rengøring**

Rengør OptoProg med en blød klud. Brug ikke slibende midler eller opløsningsmidler

#### **Ansvar for bortskaffelse**

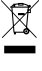

Produktet skal bortskaffes på en lokal, godkendt genbrugsstation. Korrekt bortskaffelse og genbrug vil bidrage til at mindske eventuelle skadelige konsekvenser for miljøet, mennesker og dyr.

**PAS** PÅ! Giftige stoffer. Miljøforening og fare. Forgiftning. Brug ikke kræfter til at fjerne batteriet. Batteriet bortskaffes sammen med enheden.

#### **Informationsret**

Copyright © 2019, CARLO GAVAZZI Controls SpA

Alle rettigheder er forbeholdt i alle lande.

#### **Service og garanti**

Hvis der opstår fejlfunktioner og defekter, eller hvis der er brug for oplysninger, bedes du kontakte den lokale CARLO GAVAZZI-forhandler eller afdeling.

#### **Overensstemmelse**

#### **Download**

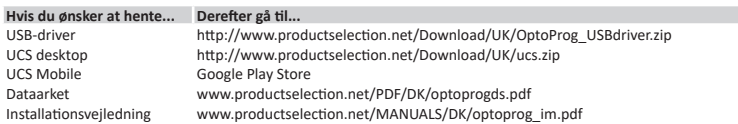

# **OptoProg**

# 說明手冊

ET 與 WM 分析儀的光學通訊介面 OptoProg 是一款光學通訊介面,可用來組態分析儀或者在現場即時讀取資料。

说明手册

ET 和 WM 分析仪的光学通信接口 OptoProg 是一款光学通信接口,可用于配置分析仪或者在现场实时读取数据。

# **Instruction manual**

Optical communication interface for ET and WM analyzers OptoProg is an optical communication interface used to configure analyzers or to read data in real time in the field.

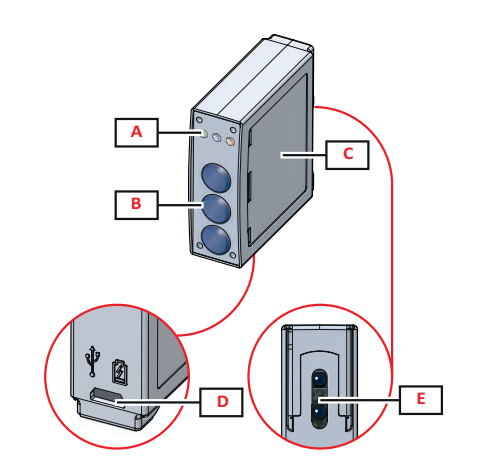

**1**

**4**

藍牙

合規性 藍牙版本 2.0、2.1、3.0、 4.0 **Micro-USB** 連接埠 **類型 Micro-USB B** 最大吸收 500 mA

> 必須將其妥善保存在所有操作人員都可輕鬆取得的顯眼位置。 注意:任何人都不得拆開設備。此類操作必須由 CARLO GAVAZZI 技術服務人員進<br>行。

> > 藍牙已啟用但 未連接

紅色 光學通訊 沒有錯誤且光 光學連接埠發生 正在搜尋光學裝置 正在進行光學通訊<br> 學通訊已停用 通訊錯誤 (請參閱 (探索模式) 「疑難排解」)

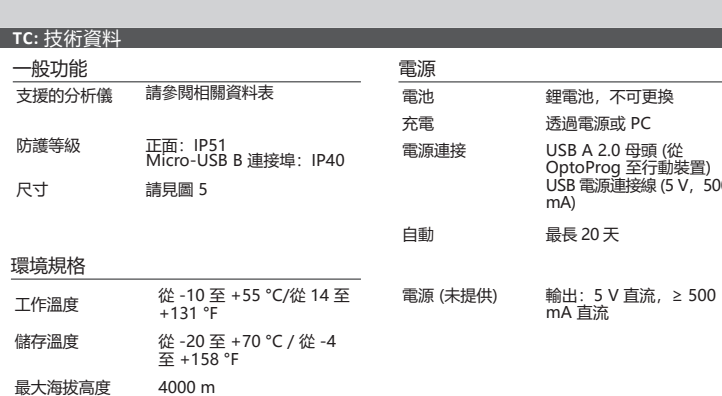

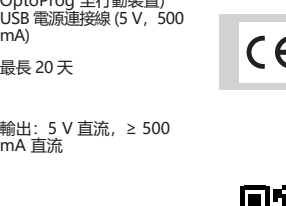

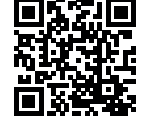

繁體中文

一般警告

簡介

B

LED 指示燈狀態

於休眠模式

藍色 藍牙通訊 藍牙已停用或 藍牙已啟用並

綠色 電源 裝置關閉或處 裝置開啟且已充電 裝置開啟且電池

電量不足

裝置開啟且正在透過 USB 充電

模式

**个 警告! 易燃材料。可能發生爆炸。請勿強行取出電池。不得用於身體穿戴操作**.

裝置處於休眠 已連接

在*休眠模式*下,裝置正常運作,LED 指示燈熄滅以省電。

15. 1998年第1999年第1999年第1999年第1999年第1999年第1999年第1999年第1999年第1999年第1999年第1999年第1999年

正在進行藍牙通訊

休眠模式

若設備處於非活躍狀態的時間等於休眠間隔 (預設為 1 分鐘),它將進入休眠模式。在下列情

本手冊是產品不可或缺的一部分。與安裝和使用有關的所有情況都應參閱這些說明。 開啟/關閉藍牙

3. 在 UCS 桌面軟體中,選擇裝置要連接的 USB 連接埠。

- 
- -
- 
- 
- 

況下設備將恢復運行: • 短時按下按鍵 1<br>• 正在進行藍牙通 • 正在進行藍牙通訊 • 正在進行 USB 通訊 組裝/拆卸裝置

危險!帶電部件。可能導致心臟病發作、燒傷及其他傷害。確保分析儀上的所有連接均

相容性

僅適用於 WM 分析儀 / ET100-300 家庭。OptoProg 只能使用滑動緊固件 (參見圖 1)。

沿著分析儀緊固件,將設備向上滑動到導桿末端 (WM 分析儀請參見圖 2, ET 分析儀請參見圖

組裝裝置

3)。

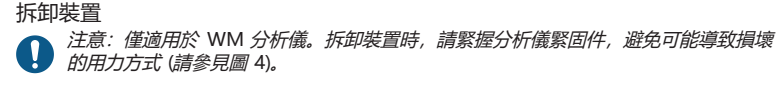

使用 **OPTOPROG** 之前的準備工作

# 開啟**/**關閉裝置

 $\ddot{\cdot}$ 

若要開啟裝置,請按下按鍵 **1** 三秒,直到所有 LED 指示燈亮起。若要關閉裝置,請按下按鍵 **1** 三秒,直到所有 LED 指示燈熄滅。

若要開啟裝置,請按下按鍵 2 三秒。若要關閉裝置,請按下按鍵 2 三秒。

/!\

為 **Optoprog** 充電 連接 USB 電纜線並啟動裝置。

# 檢查裝置狀態

按下再放開按鍵 **1**:若至少有一個 LED 指示燈亮起,則說明裝置處於休眠模式;若無 LED 指示 燈亮起,則說明裝置已關閉。

# 透過 **USB** 使用 **OptoProg** 之前的準備工作

- 1. 開啟裝置,並透過 USB 將其連接到 PC。
- 2. 安裝 USB 驅動程式 (請參見「下載」)
- 

**● 注意: 在 UCS 中設定這些參數 SPEED 115200; PARITY None; STOP BIT 1。** 

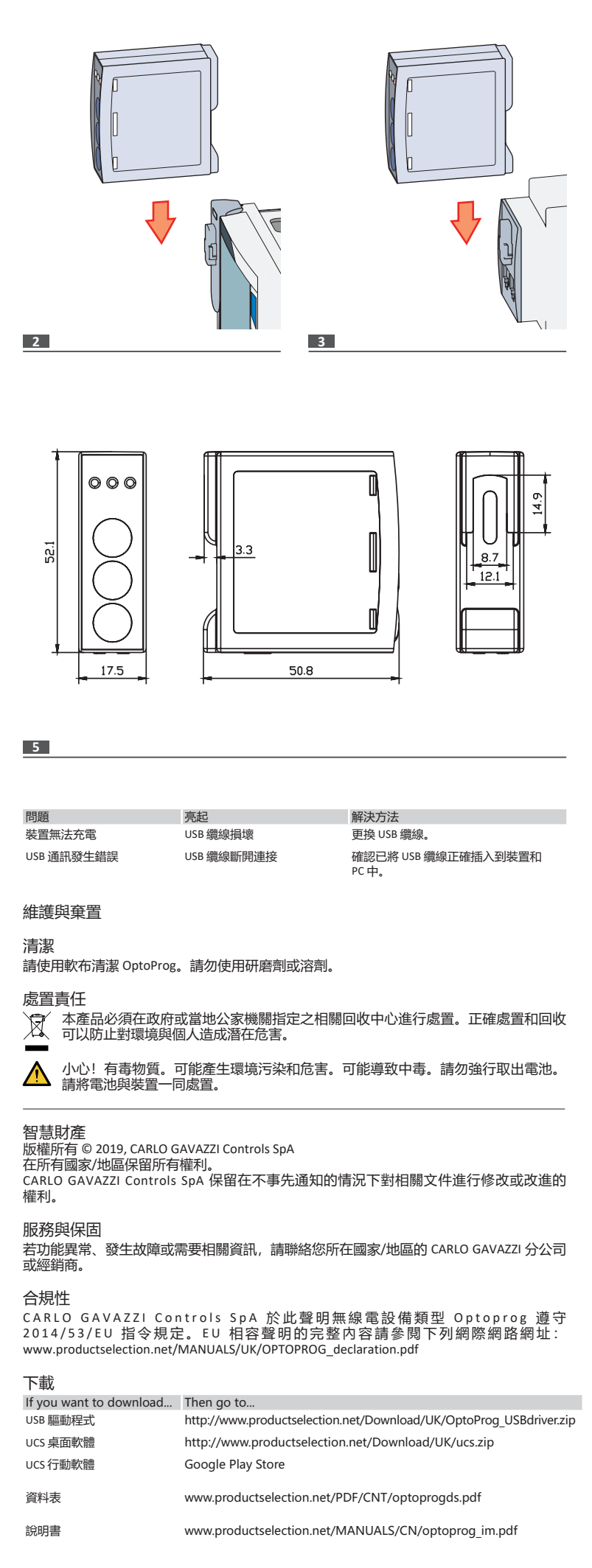

# 透過藍牙使用 **OptoProg** 之前的準備工作

- 1. 開啟裝置。
- 2. 從 PC 或其他行動裝置啟動藍牙掃描裝置。
- 3. 僅適用第一次連接。偵測到 "CG\_BT" 裝置,即 OptoProg 的名稱,然後連接。如有必要,插 入 PIN "0000": 藍色 LED 指示燈快速閃爍, 然後重新變為慢速閃爍。
- 4. 在 UCS 行動應用程式中,透過 OptoProg 選擇連線。

使用

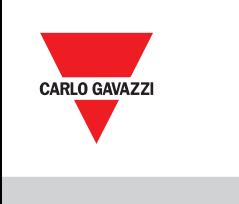

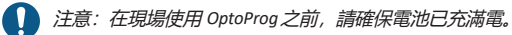

# 使用 **OptoProg** 作為 **UCS** 與分析儀之間的 **Modbus** 橋接器

OptoProg 可作為 PC (或行動裝置) 與分析儀之間的 Modbus 橋接器,從而組態分析儀或在現場 即時讀取資料。

- 1. 開啟裝置。
- 。<br>將裝置固定到分析儀上。
- 3. 透過 USB 或藍牙將裝置連接到 PC。 透過 UCS 執行所需操作。
- 疑難排解

指示

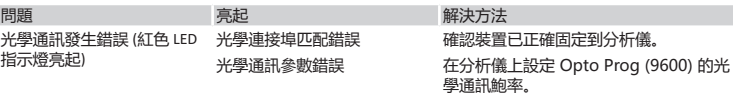

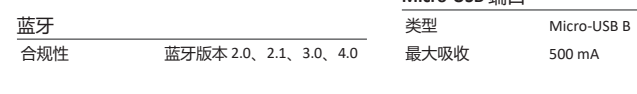

Bluetooth version 2.0, 2.1,

3.0, 4.0

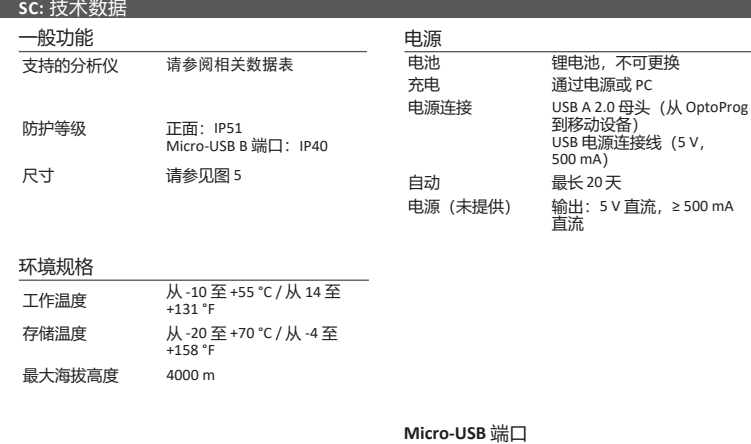

**Bluetooth**

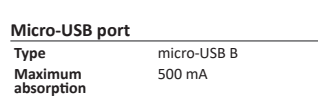

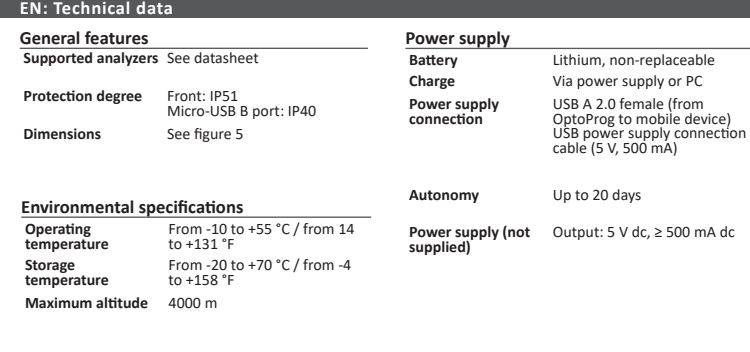

# 結構 **/** 结构 **/ Structure**

FC

- 說明 / 说明 / Description
- **A** 狀態 LED 指示燈 / 状态 LED 指示灯 / Status LED
- **B** 功能鍵:/ 功能键: / Functional keys: 3:未使用 / 3:未使用 / 3: not in use
- 2: Bluetooth 開啟/關閉 / 2: Bluetooth开/关 / 2: Bluetooth on/off<br>• 1: 開啟或關閉 OptoProg / 1: 开启或关闭 OptoProg / 1: turns on or off OptoProg
- **C** LED 指示燈與按鍵說明標籤 / LED 指示灯与按键说明标签 / LED and key description label

**D** Micro-USB B 連接埠 / Micro-USB B 端口 / Micro-USB B port

- **E** 光學連接埠 / 光学端口 / Optical port
- **CARLO GAVAZZI Controls SpA via Safforze, 8 - 32100 Belluno (BL) Italy**

**www.gavazziautomation.com info@gavazzi-automation.com info: +39 0437 355811 / fax: +39 0437 355880**

CARLO GAVAZZ

**www.productselection.net 2019-01-07 | 8021720 | COPYRIGHT ©2019**

顏色 說明 熄滅 亮起 慢速閃爍 (2 秒) 快速閃爍 (0.5 秒)

**2014/53/EU (RED) 2011/65/EU (RoHS)**

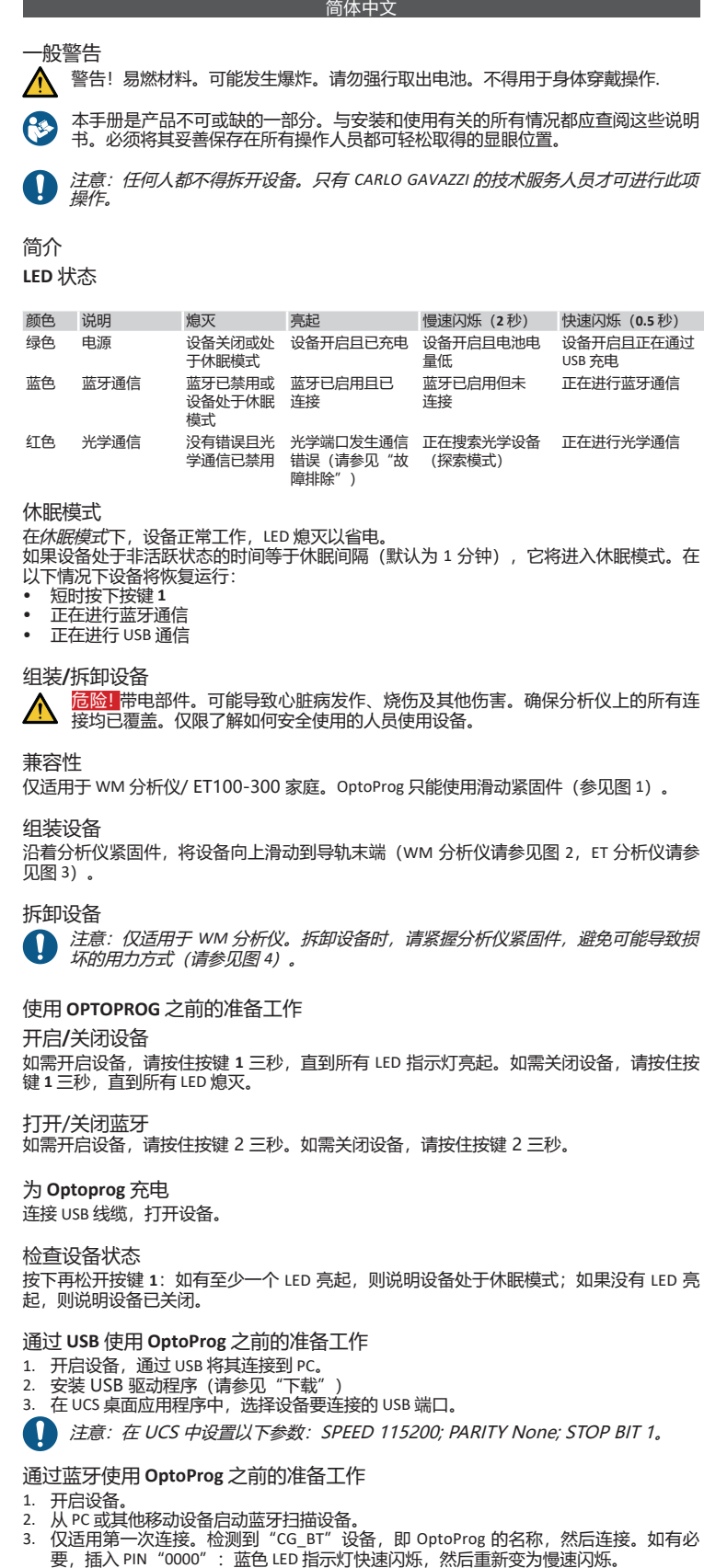

- 
- 4. 在 UCS 移动应用程序中,选择通过 OptoProg 连接。

# 使用 **4 注**意: 在现场使用 OptoProg 之前, 请确保电池已充满电。

OptoProg 可以用作 PC (或移动设备) 与分析仪之间的 Modbus 桥接器, 从而配置分析仪或 在现场实时读取数据。

 $\mathbb{R}^4$ 本产品必须在政府或当地公共机构所指定的相关回收中心进行处置。正确处置和回收 可以防止对环境和人身安全造成潜在危害。

CARLO GAVAZZI Controls SpA 特此声明无线电设备类型 Optoprog 符合指令 2014/53/EU。可在 以下互联网地址获取 EU 符合性声明的完整文本: www.productselection.net/MANUALS/UK/OPTOPROG\_declaration.pdf

**WARNING! Flammable material. Explosion. Do not remove the battery by force. Not to be used for body-worn operation.** 

使用 **OptoProg** 作为 **UCS** 与分析仪之间的 **Modbus** 桥接器

*NOTICE: no one is authorized to open the device. This operation is reserved exclusively for*  **CARLO GAVAZZI technical service personnel.** 

- 1. 开启设备。
- 2. 将设备固定到分析仪上。
- 3. 通过 USB 或蓝牙将设备连接到 PC。
- 4. 通过 UCS 执行所需操作。

# 故障排除

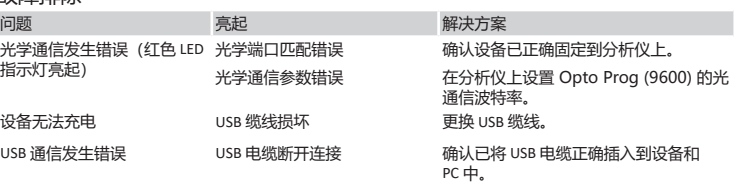

# 维护和处理

清洁 请使用软布清洁 OptoProg 。请勿使用研磨剂或溶剂。

# 处置责任

警告!有毒物质。可能产生环境污染和危害。可能导致中毒。请勿强行取出电池。请 将电池与设备一同处置。

# 信息产权

版权所有 © 2019, CARLO GAVAZZI Controls SpA

在所有国家/地区保留所有权利。

CARLO GAVAZZI Controls SpA 保留在不事先通知的情况下对相关文档进行修改或改进的权利。

- minute). It resumes<br>
briefly pressing key 1<br>
ammunication in progress<br> **Blue communication** in progress **Example 2016**<br>**Bluetooth communication in profiles**
- **Assembly/disassembly of the device**

# 维修和保修

若功能异常、发生故障或需要相关信息,请联系您所在国家/地区的 CARLO GAVAZZI 分公司或 经销商。

# 合规性

## 下载

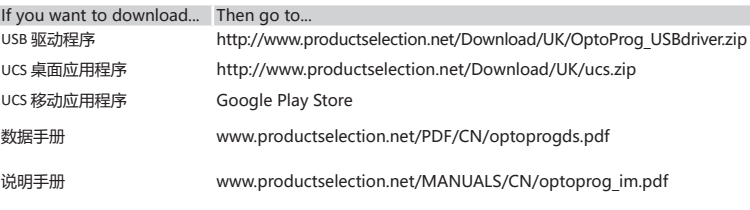

#### **ENGLISH**

#### **General warnings**

This manual is an integral part of the product. It should be consulted for all situations tied to installation and use. It must be kept in good condition and in a clean location accessible to all operators.

- Exam on the device.<br>Start scan for Bluetooth devices from PC or another mobile device.
- 3. Only for the first connection. Detect the "CG\_BT" device, the name of OptoProg, and connect. If required, insert the PIN "0000": the blue LED blinks fast, then returns to slow blinking.
- 4. In UCS mobile, select the connection via OptoProg"

# **INTRODUCTION**

### **LED status**

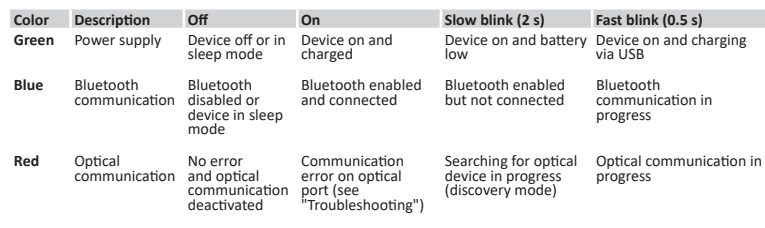

#### **Sleep mode**

In *sleep mode* the device is functioning and the LEDs are off to conserve power. The device goes into sleep mode if it is inactive for a time equal to the **Sleeping interval** (default 1 minute). It resumes operation in the following cases:

**DANGER! Live parts. Heart attack, burns and other injuries. Make sure that there are no uncovered connections on the analyzer. Use of the device is strictly reserved for persons who know how to use it safely.**

#### **Compatibility**

Only for WM analyzers and ET100-300 family. OptoProg is compatible only with sliding fasteners (see figure 1).

#### **Assemble the device**

Slide the device along the analyzer fastener up to the end of the guide (see figure 2 for WM analyzers

Operation of this equipment in a residential area is likely to cause harmful interference in which case the user will be required to correct the interference at his own expense

and figure 3 for ET analyzers).

**Disassemble the device** *NOTICE: only for WM analyzers. To disassemble the device, hold the analyzer fastener firmly and avoid exerting leverage that could cause breakage (see figure 4).* 

# **PREPARE OPTOPROG FOR USE**

**Turn on/off the device** To turn on the device, press key **1** for three seconds until all the LED turn on. To turn off the device, press key **1** for three seconds until all the LED turn off.

#### **Turn on/off Bluetooth**

To turn on Bluetooth, press key 2 for three seconds. To turn off Bluetooth, press key 2 for three seconds.

**Charge Optoprog** Connect the USB cable and turn on the device.

#### **Check the device status**

Press and release key **1**: if at least one LED turns on the device is in sleep mode; if no LED turns on the device is off.

#### **Prepare OptoProg for use via USB**

1. Turn on the device and connect it to the PC via USB.

- 2. Install the USB driver (see **Download**). 3. In UCS desktop, select the USB port to which the device is connected.
- *NOTICE. Set in UCS the parameters SPEED 115200; PARITY None; STOP BIT 1.*
- 

#### **Prepare OptoProg for use via Bluetooth**

Turn on the device

**USE** 

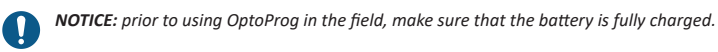

#### **Use OptoProg as a Modbus bridge between UCS and the analyzer**

OptoProg can be used as a Modbus bridge between the PC (or mobile device) and analyzer to configure the latter or to read data in the field in real time. 1. Turn on the device.

- 2. Fasten the device to the analyzer.
- Faster the device to the analyzer.<br>Connect the device to the PC via USB or Bluetooth.
- 4. Perform desired operation via UCS.

#### **Troubleshooting**

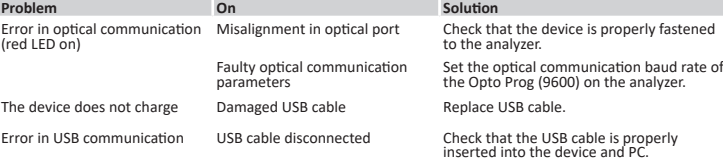

#### **MAINTENANCE AND DISPOSAL**

#### **Cleaning**

Clean OptoProg with a soft cloth. Do not use abrasives or solvents.

## **Responsibility for disposal**

- The product must be disposed of at the relative recycling centers specified by the  $\cancel{R}$
- government or local public authorities. Correct disposal and recycling will contribute to the prevention of potentially harmful consequences to the environment and persons.

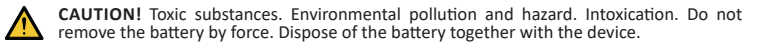

## **Information property**

Copyright © 2019, CARLO GAVAZZI Controls SpA All rights reserved in all countries.

CARLO GAVAZZI Controls SpA reserves the right to apply modifications or make improvements to the relative documentation without the obligation of advance notice.

### **Service and warranty**

In the event of malfunction, fault or for information, contact the CARLO GAVAZZI branch or distributor in your country.

#### **Conformity**

Hereby, CARLO GAVAZZI Controls SpA Declares that the radio equipment type Optoprog is in compliance with Directive 2014/53/EU. The full text of the EU declaration of conformity is available at the following internet address: www.productselection.net/MANUALS/UK/ OPTOPROG\_declaration.pdf

#### **FCC/IC compliance**

This device complies with Part 15 of the FCC Rules. Operation is subject to the following two conditions:

1. this device may not cause harmful interference, and 2. this device must accept any interference received, including interference that may cause

undesired operation. Changes or modifications not expressly approved by Carlo Gavazzi void the user's authority to operate the equipment.

This equipment has been tested and found to comply with the limits for a Class A digital device, pursuant to Part 15 of the FCC Rules. These limits are designed to provide reasonable protection against harmful interference when the equipment is operated in a commercial environment. This equipment generates, uses, and can radiate radio frequency energy and, if not installed and used in accordance with the instruction manual, may cause harmful interference to radio communications.

### **Download**

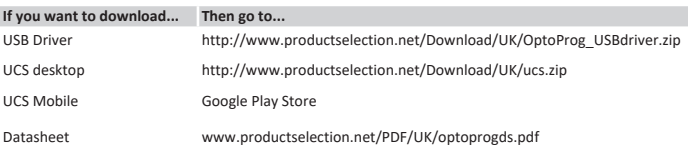

Instruction Manual www.productselection.net/MANUALS/UK/optoprog\_im.pdf